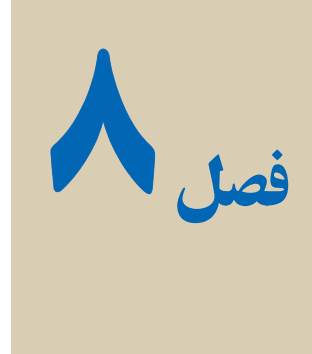

# انجام پروژه پايانى

مهارتدر برنامهنويسے باتکرار و تمرين برنامهنويسے بهصورت عملے امکان بذير است، بدين منظور دو هفته از زمان آموزش اين درس اختصاص به انجام يک پروژه داده شده است. در اين فصل، پروژههاى برنامهنويسى نمونه ارايه مى شوند. براى پرهيز از افزايش حجم کتاب، خلاصهاى از آنها در زير شرح داده مى شود.

اين پروژهها بهعنوان نمونه بودهوپسازتجزيهوتحليل اين پروژهدرکلاس،هنرجويان مىتوانند ٔ موردنظر خود را با نظر هنرآموز درس انتخاب و اجرا نمايند. بديهى است که هنرآموز محترم پروژه قسمتى از نمره عملى را به پروژه اختصاص خواهد داد.

هنرجويان عزيز توجه داشته باشند در انجام پروژه از مطالبى که در درسهاى بانک اطلاعاتى، چندرسانهاى، شبکه، بستههاى نرمافزارى و برنامهسازى ،۱ ۲ و ۳ آموختهاند، استفاده کنند و آنها را در پروژه بهکار گيرند.

مواردى کهرعايت آنها درانجام پروژه ضرورى بهنظر مىرسدرا بهصورت خلاصه درزير ذکر مىکنيم تا هنرجويان مدنظر قرار دهند:

۱ــ بررسى اوليه و شناخت از مسأله و راهحلهاى آن (تجزيه و تحليل پروژه) ۲ــ رعايت اصول و قوانين يک برنامهنويسى خوب ۳ــ کنترل دستگاههاى ورودى و خروجى (صفحه کليدــ ماوس و...) در هنگام Entry Data ۴ــ مديريت فرمها (صفحات ورود اطلاعات) و گزارشات خروجى ۵ ــ طراحى يک رابط کاربرپسند (Interface Friendly User (با گرافيک مناسب ۶ ــ مديريت عناصر چندرسانهاى (صوت، تصوير، فيلم، پويانمايى) در پروژه (کنترل پخش و قطع آنها) ۷ــ بهکارگيرى ماژولهاى مناسب اکتيوايکس و API در صورت نياز در پروژه ۸ ــ مديريت کاربران پروژه

ٔ نصب براى پروژه ۹ــ تهيه و ايجاد برنامه

۱۰ــ تهيه مستندات داخلى و خارجى براى پروژه و ارائه Manual User ۱۱ــ مديريت کامل بانک اطلاعاتى در پروژه (درج ــ حذف ــ ويرايش ــ جستجو) ۱۲ــ ارائه پروژه درکلاس بهصورت يک نمايشPowerPoint براى آگاهى بيشتر همکلاسىها و آشنايى هنرجوبا چگونگى ارائه محتوا در يک محيط جمعى

## الف) پروژه وضعيت تحصيلى دانشآموزان فرم **Login** در اين فرم، کاربر نام کاربرى و رمز خود را وارد مىکند. انواع کاربرعبارتنداز: ۱ــ مدير قابليت ويرايش نام و رمز مدير ( Username = admin Password =  $0000$ بوجه : پیش فرض  $($  قابليت تعريف کاربر جديداز دو نوع معاون و دفتردار قابليت ويرايش کاربر موجود قابليت حذف کاربر موجود قابليت حرکت بين رکوردها ۲ــ دفتردار قابليت افزايش دانشآموز جديد قابليت ويرايش دانشآموز قابليت جستجوى دانشآموز براساس نام و نامخانوادگى يا شماره دانشآموزى قابليت حذف دانشآموز قابليت حرکت بين رکوردها

<mark>توجه :</mark> دفتردار فقط مىتواند با مشخصات دانشآموز کار کند و با بخش وضعيت تحصيلى ارتباط ندارد.

۳ــ معاون قابليت مشاهده مشخصات دانشآموز قابليت ويرايش وضعيت تحصيلى قابليت جستجوى دانشآموز براساس نام و نامخانوادگى يا شماره دانشآموزى

قابليت نمايش ليست دانشآموزان

<mark>توجه : معا</mark>ون نمى تواند با مشخصات دانش آموز کار کند و فقط با بخش وضعيت تحصيلى ارتباط دارد.

**نوجه :**تمام اطلاعات بەوسىلهٔ دو تابع DeCode و EnCode رمزگشايى و رمزگذارى مىشوند. در ضمن رمز بانک ۱۲۳۴ است.

### ب) مديريت کتابخانه مدرسه

 کتاب اعضاء کارمندان براى هرکدام از موجوديتهاى فوق عمليات درج، حذف، ويرايش و جستجو فراهم شود. کتابهاى امانت داده شده از ليست کتابهاى موجود کسر خواهد شد.

گزارشاتى مبنى بر کتابهاى موجود، کتابهاى امانت داده شده، کل کتابهاى ثبت شده در کتابخانه ارائه شود.

> مديريت امانت کتاب بهنحوى که در کتابخانهها مرسوم است، انجام شود. پ) مديريت تاکسى تلفنى

موجوديتها: راننده کارمند مشترکان عمليات اصلى بانک اطلاعاتى روى اين موجوديتها اعمال شود. صدور فاکتور براى مشترک، صورتحساب راننده، گزارشات روزانه، ماهيانه و ساليانه ارائه شود. مديريت کاربران سيستم طراحى و ارائه شود. ت) مهدکودک

پروژهاى طراحى کنيدکه بتواندمطالعه موردى که درفصل هشتم کتاب بانک اطلاعاتى موجود است را پيادهسازى و مديريت کند.

ث) دفترچه تلفن

از توضيح اين پروژه بهدليل سادگى صرف نظر مى کنيم و تجزيه و تحليل و شناسايى موجوديتهاى ان را بهعهدهٔ هنرجو واگذار مىکنيم.

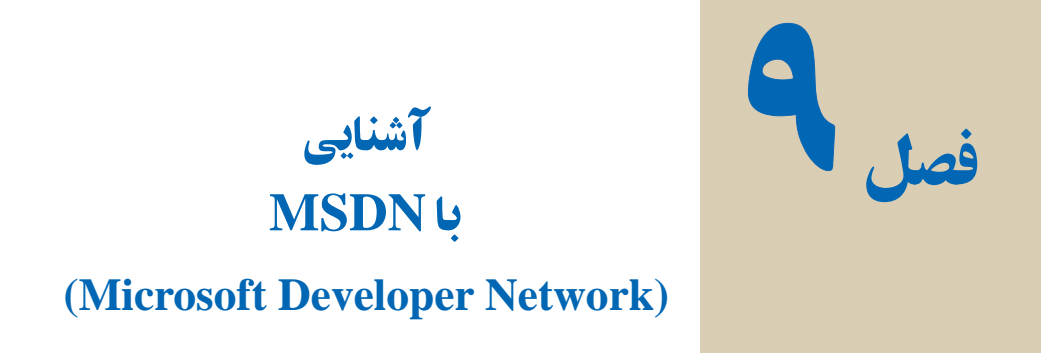

MSDN راهنمای کامل برنامه های مايکروسافت میباشد و میتوانيد از راهنمای کامل برنامه ها در قالب مقاله، سند و مثال استفاده نماييد. اطلاعاتی از بسته های نرم افزاری شامل .است شده گردآوری... و Visual Studio Office, SQL ,Html,Web,Windows

از نسخه 2000 January استفاده نماييد تا با 6 Basic Visual ارتباط داشته باشد. نسخههای بالاتر از آن با شاخه NET. ارتباط دارد.

اين بسته در قالب يک DVD يا۳ CD ارائه میشود و در صورت نياز میتوانيد آنرا از سايت http://msdn.microsoft.com/subscriptions. دانلو د نماييد

> برای تصب کاسل **FULL** ر ا انتخاب سی کنید

> > **Dunge Entire**

R

Estima

Citizen Northsmall Voud Stubi MSDN

ً گزينه Full در هنگام نصب حتما را انتخاب نماييد تا تمام قسمتهای موجود روی ۳ CD بر روی دستگاه مقصد نصب شود در غير اينصورت برای جستجوی هر مطلبی به CD های نصب نيازمنديد (شکل ۱ــ۹)

**شکل ۱**ــ **۹**

بعداز نصب کامل MSDN میتوان با زدن کليد1F در محيط Basic Visual محيط راهنما را مشاهده نمود (شکل ۲ــ۹).

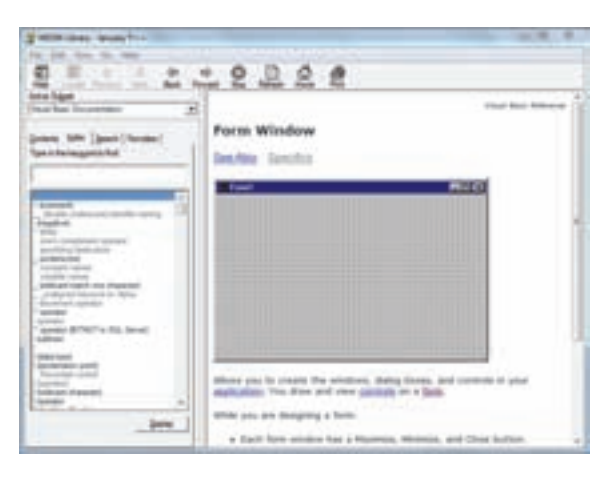

**شکل ٢**ــ **۹**

## گزينه های موجود در **MSDN**

زبانه **Contents** : اطلاعات دستهبندی شده است. برای يافتن اطلاعات مورد نياز زير شاخه موردنظرراکليکنماييد.

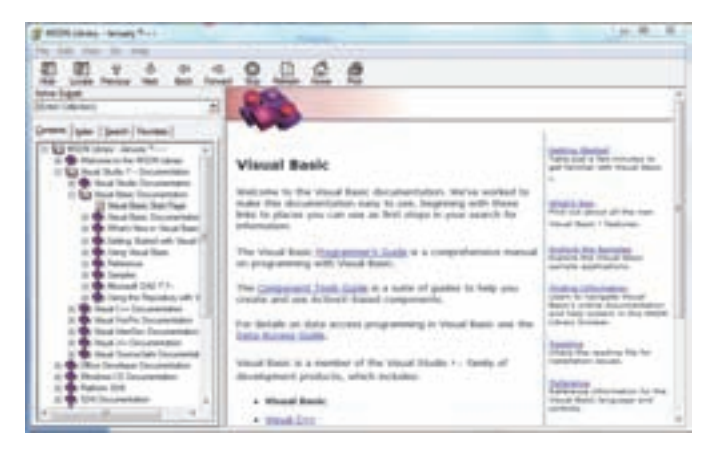

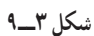

**زبانه Index:** اطلاعات بر اساس حروف الفبا مرتب شده است و میتوانيدکلمه مورد نظر را تايپ نماييد.

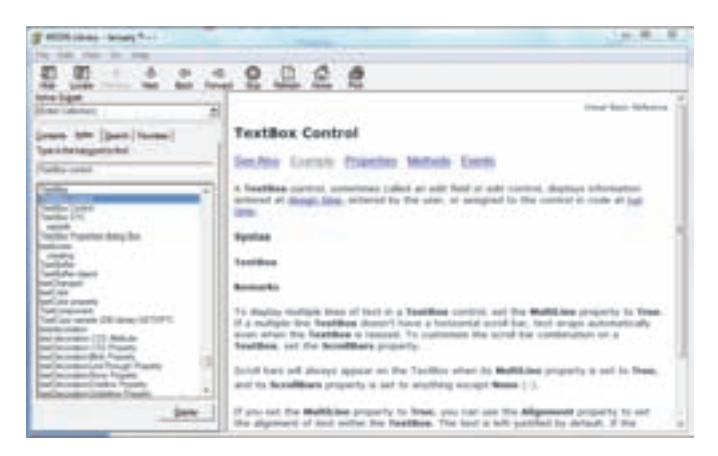

**شکل ۴ــ۹**

زبانه **Search** : **برای** جستجویکلمه ایدر Msdn میتوان آنرا تايپنمودو حداکثرتا ۵۰۰ مورد، نمايش داده میشود. **مرتبسازی مطالبيافتشده براساس سهآيتم میباشد:** عنوانصفحه (Title (ومحل صفحه(Location (و رتبه صفحه (Rank(

**محدوده جستجو تعيين شود:** جستجو فقط در عنوان سند انجام شود (Titles Search Only (جستجو به حروف کوچک و بزرگ حساس باشد(Words Similar Math (و جستجوی مجدد در همين تعداد صفحات يافت شده صورت پذيرد (Previous Search Results(

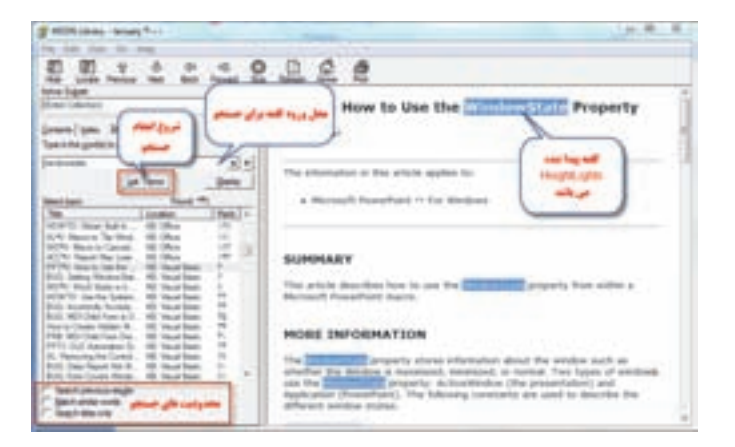

**شکل ۵** ــ **۹**

## زبانه **Favorites** : در صورتی که میخواهيد صفحهای را که باز نمودهايد در دفعات ديگر بدون جستجوبه آن مراجعه کنيدآنرا به اين قسمت اضافه نماييد.

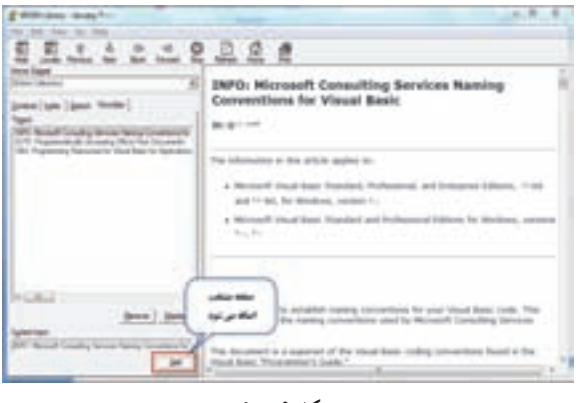

**شکل ۶** ــ **۹**

میتوان برای دسترسی به اطلاعات Basic Visual گزينه Documentation Basic Visual را از قسمت Subset Active انتخاب نمود.

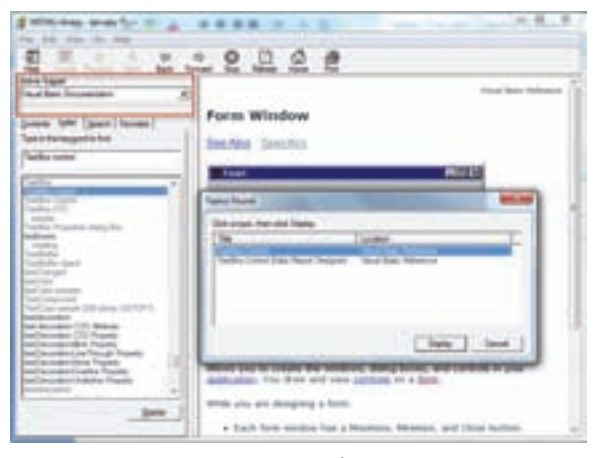

**شکل ۷** ــ **۹**

بعداز انتخاب و دابل کليک کردن آن، صفحه درخواستی در سمت راست نمايش داده میشود میشود و يا در صورتيکه دارای چندين زيرمجموعه باشد ،زيرمجموعههای آن نمايش داده میشود که بر اساس نياز خود يکی از آنها را انتخاب می نماييم. بهطور مثال در کدنويسی يک دکمه فرمان دستور زير تايپ می شود:

#### cmdRun.Backcolor

میتوان برای اطلاعات بيشتر از MSDN استفاده نمود. مکاننمای چشمکزن را بر روی خصوصيت BackColor انتقال و کليد1F را فشار دهيم.

راهنمای MSDN باز میشود و توضيحات لازم و حتی مثال درباره اين خصوصيت مشاهده

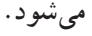

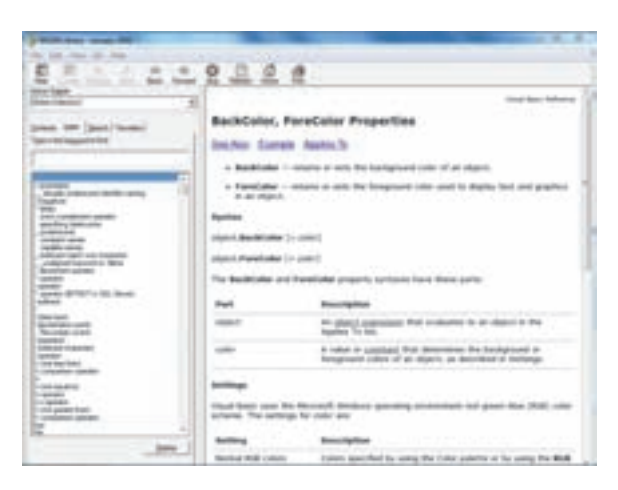

**شکل ۸** ــ**۹**

کد نويسی را ادامه داده و رنگ مورد نظر را تايپ می نماييم، بر روی رنگ کليد 1F را فشار داده و تمام ثابت های رنگ در راهنما مشاهده میشود.

cmdRun.Backcolor=vbRed

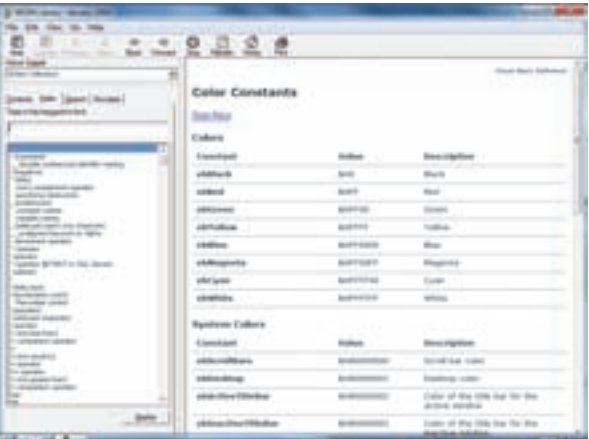

برای مشاهده ديگر ثابتها در خصوصيت های ديگر، بر روی Also See کليک نمائيد.

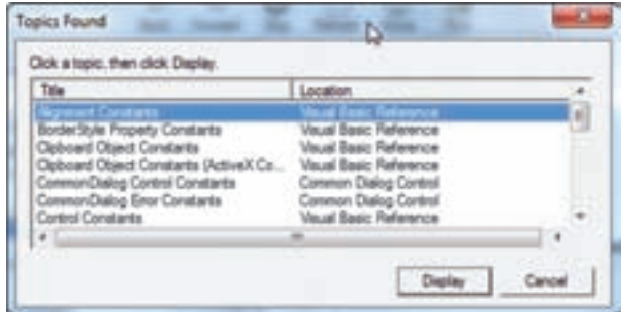

**شکل١٠** ــ

**منابع**

- 1ــ Sams Teach yourself Visual Basic 6 in 21 Days, Greg Perry.
- ــ Visual Basic 6 How To Program, Deitel & Deitel.
- ــ Learn Visual Basic 6, Lou Tylee.
- ــ Using Visual Basic 6, Bob Resel man,...
- ــ MCSD Visual Basic 6, Microsoft.
- ــ Desktop Applications With Visual Basic 6.0, Microsoft press.

# **فهرست کتابهاى آموزشى مناسب دوره متوسطه حوزه کامپيوتر**

۱ــ آموزش گام به گام 2007 Word، آرزو خسروپور، ابوالفضل طاهريان، ،۱۳۸۶ ناشر طاهريان.

۲ــ آموزش گام به گام 2007 Excell، آرزو خسروپور، ابوالفضل طاهريان، ،۱۳۸۶ ناشر طاهريان.

- ۳ــ آموزش کامل اکسل ،2007 داريوش فرسايى، ،۱۳۸۷ نشرعلوم و فنون. ۴ــ آموزش تضمينى 3cs Photoshop، حسين چنارى، سيدجواد سيدمحسنى، ،۱۳۸۷ نشر راه نوين.
- ۵ ــ طراحى شبکههاى کامپيوترى، محمدهادى امامى شوشترى، ،۱۳۸۶ نشر جلوه. ۶ ــ برنامهسازى جلد ۱ و ۲، محمدرضا عابدينى، ۱۳۸۶، نشر جنگل. ۷ــ کتاب کار و تمرين زبان تخصصى کامپيوتر، رمضانعلى ياسکى، مهدى احمدى، ،۱۳۸۷
- نشر پيام دانش روز. ۸ ــ آموزش گام به گام کامپيوتر و ويندوز XP، آرزو خسروپور، ابوالفضل طاهريان، ،۱۳۸۷
- ناشر طاهريان.

۹ــ کلاس درس 3cs Flash dobe A، در يک کتاب، پيمان دانش اشراقى، ،۱۳۸۷ نشر صفارــ اشراقى.

۱۰ــ آموزش تصويرى طراحى صفحات وب با PHP، رضا سرابى ميانجى، ،۱۳۸۶ نشر تمثيل. ۱۱ــ آموزش تصويرى 3cs ــcs ـPhotoshop، حبيب فروزنده، عابدکفاش، ۱۳۸۴، نشر عابد. ۱۲ــ آموزش تصويرى vista Windows، حسين جوهرچى،۱۳۸۶،نشرعابد. ۱۳ــ آموزش 2002 Access، ربابه واثق رحيمپور، ،۱۳۸۵ نشر کتابخانه فرهنگ. ۱۴ــ آموزش اصول عيبيابى رايانههاى شخصى ۱ و،۲ فاطمه بخشيان وديگران، ،۱۳۸۶ نشر گسترهعلم و فن.

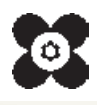

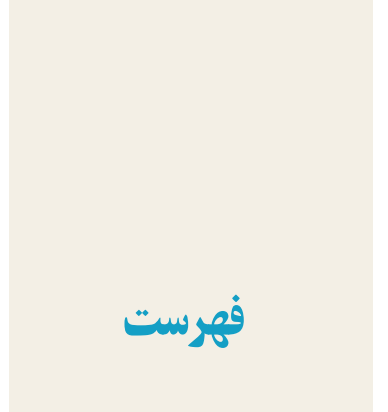

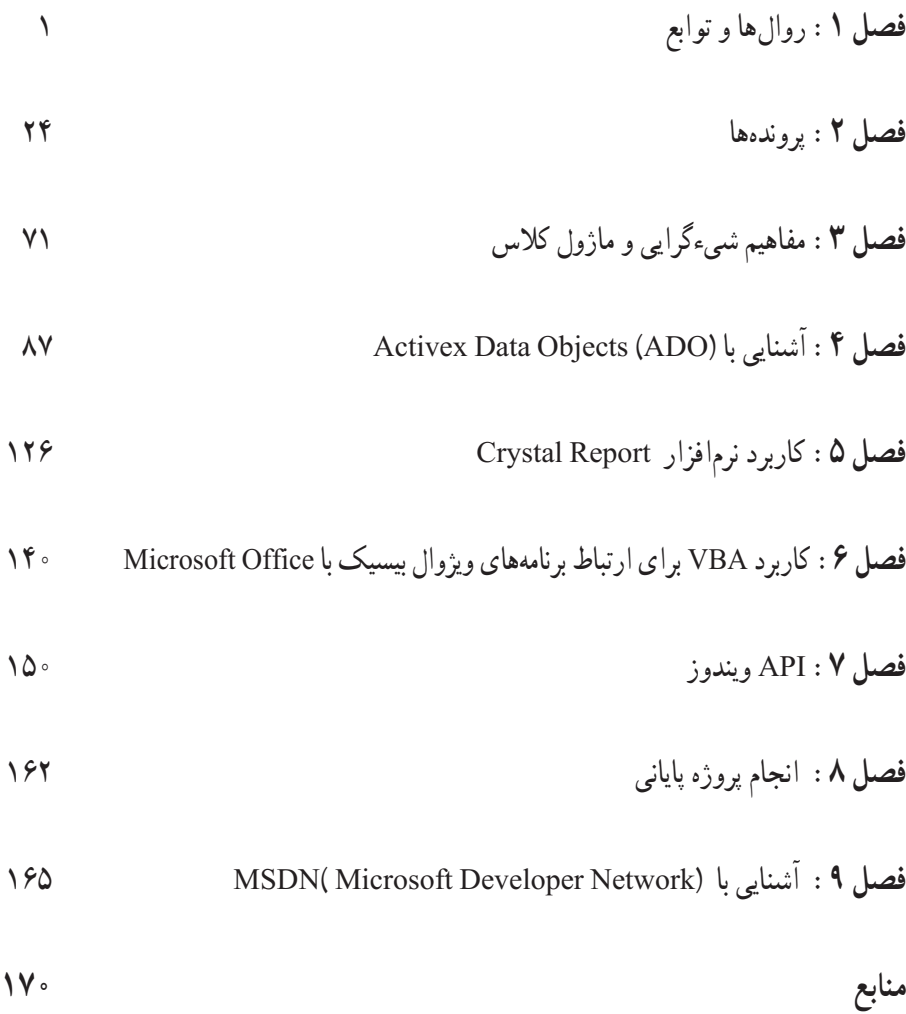